| Classification | System and Application FAQ on WinCE PAC |         |       |      |           | No.  | 1-006-02 |
|----------------|-----------------------------------------|---------|-------|------|-----------|------|----------|
| Author         | Tunglu-Yu                               | Version | 1.0.0 | Date | 2010/2/12 | Page | 1/7      |

# How to link serial devices through RS-485 on VP-2000

| Appli | es to:   |              |                                |
|-------|----------|--------------|--------------------------------|
|       | Platform | OS version   | WinPAC/ViewPAC utility version |
|       | WP-8x3x  | N/A          | N/A                            |
|       | WP-8x4x  | N/A          | N/A                            |
|       | VP-25W1  | All versions | All versions                   |
|       | VP-23W1  | All versions | All versions                   |

N/A: Not applicable to this platform and OS.

The ViewPAC is equipped with one RS-485 COM port (COM2) which enables a transmission rate up to a maximum of 115.2K bps. The twisted-pair, multi-drop, RS-485 network can be used to link I-7000, M-7000, RU-87Pn, high profile I-87K modules and other serial devices.

| Classification | System and Application FAQ on WinCE PAC |         |       |      |           | No.  | 1-006-02 |
|----------------|-----------------------------------------|---------|-------|------|-----------|------|----------|
| Author         | Tunglu-Yu                               | Version | 1.0.0 | Date | 2010/2/12 | Page | 2/7      |

#### **MASTER/SLAVES SETTINGS**

In master/slave applications, "Master" is the default configuration for ViewPAC.

#### Using ViewPAC as a Master (default):

When one of the ViewPAC devices is set as the master, then all the other devices on the same network must be set to slave mode.

Set a ViewPAC to Master mode by adjusting the jumpers on the power board for ViewPAC (enable the pull-high/pull-low resistors). Refer to the following figure:

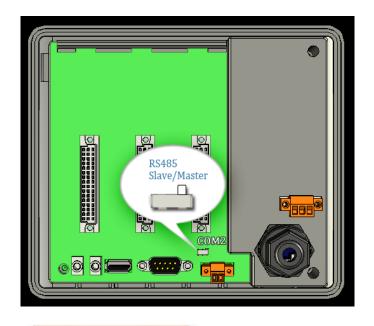

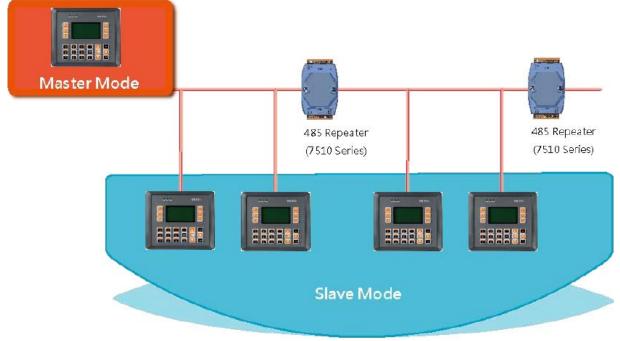

ICP DAS Co., Ltd. Technical document

| Classification | System and Application FAQ on WinCE PAC |         |       |      |           | No.  | 1-006-02 |
|----------------|-----------------------------------------|---------|-------|------|-----------|------|----------|
| Author         | Tunglu-Yu                               | Version | 1.0.0 | Date | 2010/2/12 | Page | 3/7      |

#### Using ViewPAC as a Slave:

When one I-7520 series module (an RS-232/485 converter) is used or other device enables pull-high/pull-low resistors already over the RS-485 network, the ViewPAC and all the other devices on the network must be set to slave mode (to disable the pull-high/pull-low resistors). Refer to the following figure to set the jumpers to the slave mode. The jumpers are located on the power board of the ViewPAC

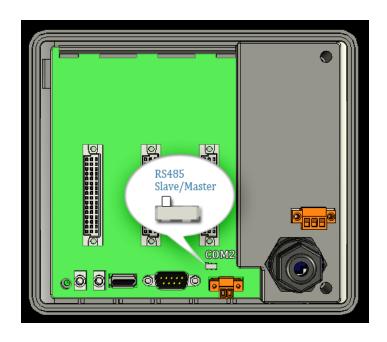

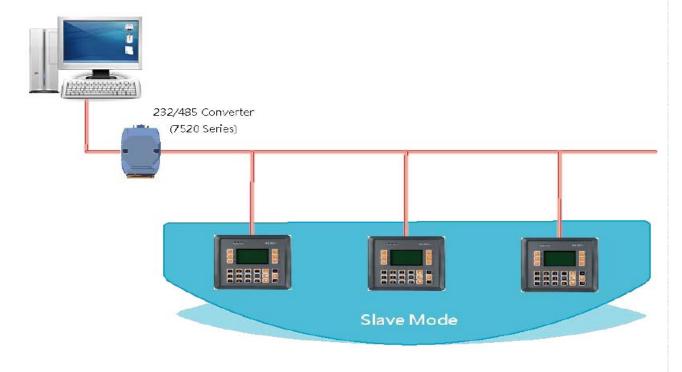

ICP DAS Co., Ltd. Technical document

| Classification | System and Application FAQ on WinCE PAC |         |       |      |           | No.  | 1-006-02 |
|----------------|-----------------------------------------|---------|-------|------|-----------|------|----------|
| Author         | Tunglu-Yu                               | Version | 1.0.0 | Date | 2010/2/12 | Page | 4/7      |

### **Hardware Wiring**

Connect the "Data+" (D+ to D+) and "Data-" (D- to D-) pins as per the example below.

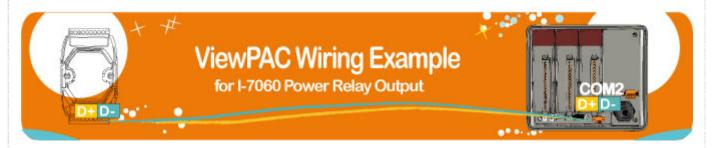

### Four kinds of RS-485 networks

#### 1. Basic RS-485 Network.

The basic components of an RS-485 network consist of a Master Controller (or a PC used as a host controller), and some RS-485 devices.

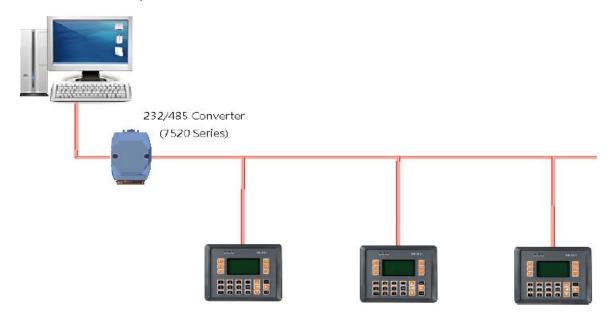

| Classification | System and Application FAQ on WinCE PAC |         |       |      |           | No.  | 1-006-02 |
|----------------|-----------------------------------------|---------|-------|------|-----------|------|----------|
| Author         | Tunglu-Yu                               | Version | 1.0.0 | Date | 2010/2/12 | Page | 5/7      |

#### 2. Daisy Chain RS-485 Network.

In the formation, all RS-485 devices are wired directly to the main network. If the total length is longer than 1.2 km, a repeater (7510 series) is needed to extend the network length.

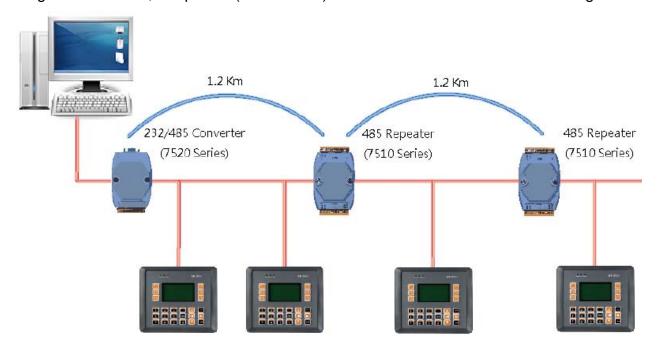

#### 3. Star Type RS-485 Network.

In the formation, there are branches along the main network. In this case, it is better to include a repeater to isolate or filter the noise that is made by the devices.

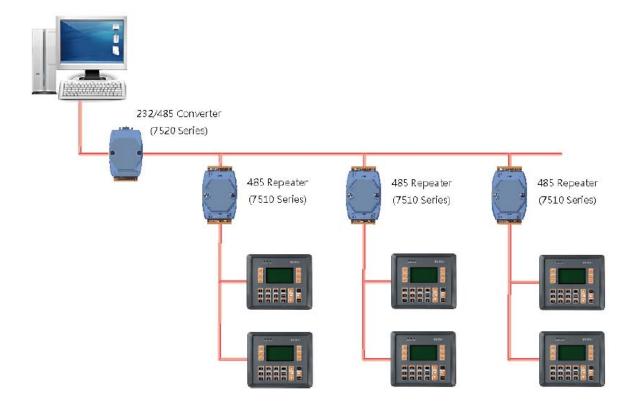

ICP DAS Co., Ltd. Technical document

| Classification | System and Application FAQ on WinCE PAC |         |       |      |           | No.  | 1-006-02 |
|----------------|-----------------------------------------|---------|-------|------|-----------|------|----------|
| Author         | Tunglu-Yu                               | Version | 1.0.0 | Date | 2010/2/12 | Page | 6/7      |

#### 4. Random RS-485 Network.

In the formation, there are branches along the main wire. In this case, it is better to include a repeater to isolate or filter the noise that is made by the devices

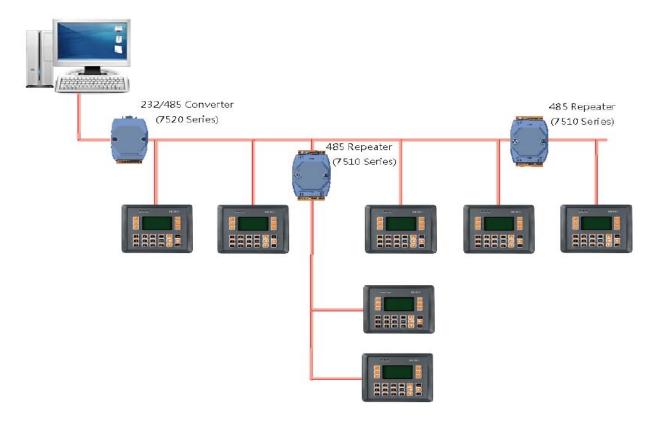

| Classification | System and Application FAQ on WinCE PAC |         |       |      |           | No.  | 1-006-02 |
|----------------|-----------------------------------------|---------|-------|------|-----------|------|----------|
| Author         | Tunglu-Yu                               | Version | 1.0.0 | Date | 2010/2/12 | Page | 7/7      |

## **Revision History**

| Revision | Date       | Description     |  |  |
|----------|------------|-----------------|--|--|
| 1.0.0    | 2010/02/12 | Initial release |  |  |
|          |            |                 |  |  |